# **B683 Pika-aloitusopas**

### **Huomautus:**

- Tämän oppaan kuvat on tarkoitettu vain viitteellisiksi. Kysy tarkempia tietoja valitsemastasi nimenomaisesta mallista palveluntarjoajaltasi.
- Tarkista tuotetta ja sen lisävarusteita koskevat tiedot tuotteen hankkiessasi. Kaikkia lisävarusteita ei ehkä toimiteta tuotteen mukana. Pyydä tarvittaessa paikallista jälleenmyyjää hankkimaan ne.
- Tässä oppaassa kuvataan laitteen toiminnot lyhyesti. Katso hallintaparametrien määritysohjeet verkkohallintasivun ohjetiedoista.

# **Laitteeseen tutustuminen**

### **Käyttökohteet**

### **Tilanne 1:**

Voit kytkeä tietokoneesi Internetiin laitteen kautta. Yhteyden muodostamisen yksityiskohdat vaihtelevat tietokoneesi käyttöjärjestelmän mukaan. Kytke laite tietokoneeseen noudattamalla näyttöön tulevia ohjeita.

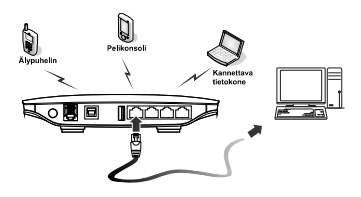

### **Tilanne 2 (valinnainen):**

Voit kytkeä puhelimen laitteen puhelinliitäntään puheluita varten.

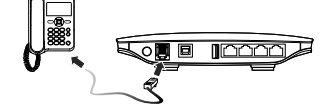

### **Ulkoasu**

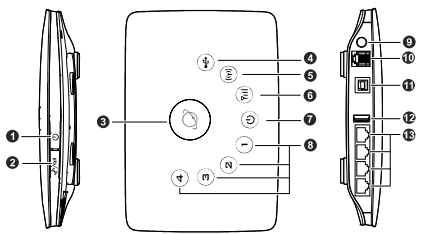

- **1.** Virtapainike
- **2.** Wi-Fi/WPS-painike
- **3.** Numerovalintapainike
- **4.** USB-merkkivalo
- **5.** Wi-Fi/WPS-merkkivalo
- **6.** Verkon tilan merkkivalo
- **7.** Virran merkkivalo

- LAN: Local Area Network (lähiverkko)
- **.** USB: Universal Serial Bus
- Wi-Fi: Wireless Fidelity (langaton lähiverkko)
- WPS: Wi-Fi Protected Setup (langattoman lähiverkon salaus)
- **8.** LAN-merkkivalot
- **9.** Ulkoisen antennin liitäntä
- **10.** Puhelinliitäntä
- **11.** Virtaliitäntä
- **12.** USB-portti
- **13.** LAN-portit

### **Merkkivalot**

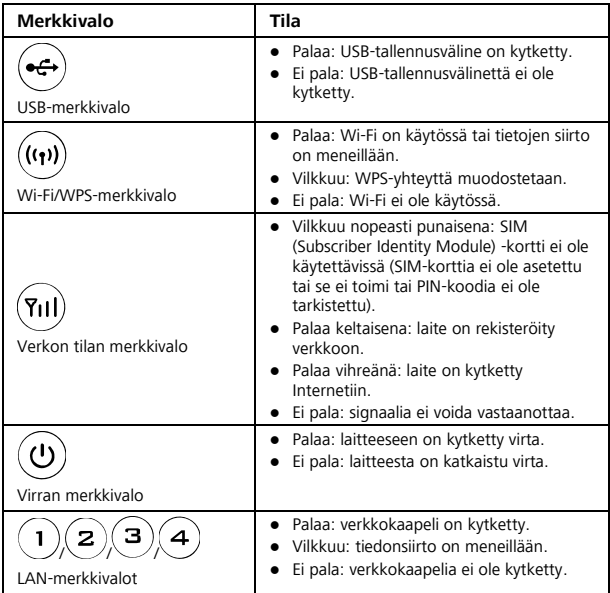

# **Tietokoneen laitteisto- ja ohjelmistovaatimukset**

On suositeltavaa, että tietokone täyttää seuraavat vaatimukset:

- Suoritin: vähintään Pentium 500 MHz
- RAM-muisti: ≥ 128 Mt
- Kiintolevy: 50 Mt vapaata tilaa
- Käyttöjärjestelmä: Windows 2000, Windows XP, Windows Vista tai Windows<sub>7</sub>
- LCD-näytön tarkkuus: vähintään 800 x 600 kuvapistettä (suositus on 1024 x 768 kuvapistettä)

# **SIM-kortin asettaminen**

- **1.** Työnnä korttipaikan kansi irti laitteesta.
- **2.** Työnnä SIM-kortti korttipaikkaan. Varmista, että kullanväriset liitinpinnat ovat alaspäin ja että SIM-kortin viisto reuna on korttipaikan vastaavaa kohtaa vasten.
- **3.** Työnnä korttipaikan kansi takaisin laitteeseen.

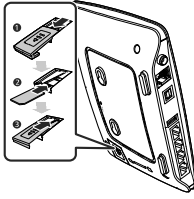

**Huomautus**: Varmista ennen SIM-kortin irrottamista, että laitteen virta on katkaistu ja että virtajohto on irrotettu pistorasiasta.

# **Pöytätelineen käyttäminen (valinnainen)**

Voit sijoittaa laitteen vaakasuoralle alustalle, esimerkiksi pöydälle, tai ripustaa sen seinälle. Voit myös asettaa laitteen pystyasentoon käyttämällä pöytätelinettä.

Kiinnitä pöytäteline työntämällä laitteessa olevat kielekkeet pöytätelineen koloihin seuraavassa kuvassa esitetyllä tavalla.

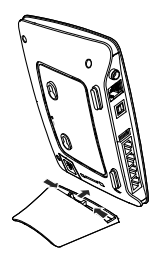

- Laitteen sijoittaminen korkealle tai ikkunan lähelle parantaa signaalin voimakkuutta.
- Aseta laite vähintään yhden metrin (3,28 jalan) etäisyydelle muista sähkölaitteista radiosignaalien aiheuttamien häiriöiden välttämiseksi.

# **Ulkoisen antennin kiinnittäminen (valinnainen)**

Jos alueella on heikko signaali, voit kiinnittää ulkoisen antennin laitteen ulkoisen antennin liitäntään. Pyöritä antenni tiukasti paikalleen seuraavassa kuvassa esitetyllä tavalla.

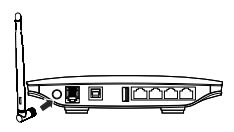

- Voit ohittaa tämän luvun, jos ulkoista antennia ei tarvita.
- Ennen kuin kiinnität ulkoisen antennin, muodosta yhteys verkkohallintasivulle [\(http://192.168.1.1\)](http://192.168.1.1/) ja vaihda antennitilaksi ulkoinen (external). Katso tarvittaessa lisätietoja verkkohallintasivun ohjetiedoista.
- Käytä ulkoista antennia vain sisätiloissa.
- Antennitilaa ei voi vaihtaa sisäisestä ulkoiseksi tai päinvastoin, kun puhelu tai datasiirto on meneillään.

# **Kytkeminen puhelimeen (valinnainen)**

Jos haluat käyttää laitetta puheluiden soittamiseen, kytke laite puhelimeen seuraavassa kuvassa esitetyllä tavalla.

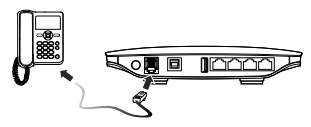

### **Huomautus:**

- Jos et aio käyttää laitetta puheluiden soittamiseen, voit ohittaa tämän luvun.
- Radiosignaalit voivat häiritä puhelinyhteyttä ja heikentää puheluiden laatua. Voit välttää häiriöt asettamalla puhelimen vähintään yhden metrin (3,28 jalan) etäisyydelle laitteesta.

# **Kytkeminen tietokoneeseen**

Kytke tietokone laitteen LAN-porttiin seuraavassa kuvassa esitetyllä tavalla.

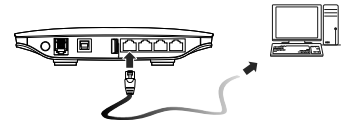

Kun laitteen ja tietokoneen välinen yhteys on muodostettu, laitteen vastaava LAN-merkkivalo syttyy.

Varmista, että Ethernet-kaapeli on enintään 100 metriä (328 jalkaa) pitkä.

# **Kytkeminen USB-Flash-asemaan, siirrettävään kiintolevyyn tai USBtulostimeen**

Kytke USB-flash-asema, siirrettävä kiintolevy tai USB-tulostin laitteen USBporttiin seuraavassa kuvassa esitetyllä tavalla. Katso lisätietoja verkkohallintasivun ohjetiedoista.

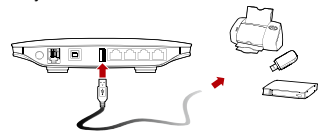

- Älä kytke tietokonetta laitteen USB-porttiin.
- Laitteen USB-portin antovirta USB-laitteille on enintään 500 mA. Jos laitteeseen kytketyn siirrettävän kiintolevyn (tai muun oheislaitteen) ottovirta on suurempi kuin 500 mA, laite ei ehkä tunnista kiintolevyasemaa. Kytke silloin kiintolevyasema erilliseen virtaliitäntään. Kysy tarvittaessa lisätietoja palveluntarjoajaltasi.

# **Laitteen kytkeminen sähköpistorasiaan**

Kytke yhteensopiva virtalähde laitteen virtaliitäntään ja kytke sitten virtalähteen pistoke pistorasiaan.

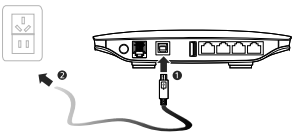

**Huomautus:** Vääränlaisen virtalähteen käyttäminen voi vaurioittaa laitetta.

# **Laitteen virran kytkeminen ja katkaiseminen**

- Kun olet kytkenyt laitteen virtajohdon pistorasiaan, laitteeseen kytkeytyy virta automaattisesti.
- $\bullet$  Jos haluat kytkeä laitteeseen virran manuaalisesti, pidä  $\omega$ -painiketta painettuna, kunnes merkkivalot syttyvät.
- Jos haluat katkaista laitteesta virran, pidä  $\omega$  painiketta painettuna, kunnes kaikki merkkivalot sammuvat.

# **Langattoman yhteyden määrittäminen**

### **Laitteen Wi-Fi-toiminnon ottaminen käyttöön**

Laite ottaa Wi-Fi-toiminnon käyttöön automaattisesti, kun laitteeseen kytketään virta.

Jos haluat kytkeä Wi-Fi-toiminnon päälle manuaalisesti, pidä -

painiketta painettuna, kunnes  $\left(\mathbf{r}\right)$  palaa yhtäjaksoisesti.

**Huomautus:** Jos haluat poistaa Wi-Fi-toiminnon käytöstä, pidä  $\frac{\sqrt{N}}{N}$ 

painiketta painettuna kahden sekunnin ajan ja vapauta sitten painike.  $((\mathbf{w})$ merkkivalo sammuu.

### **Wi-Fi-yhteyden määrittäminen**

**Huomautus:** Varmista ennen Wi-Fi-yhteyden määrittämistä, että tietokoneeseen on asennettu langaton verkkosovitin. Jos langaton verkkosovitin toimii oikein, langaton verkko näkyy tietokoneen yhteyksienhallintasovelluksessa.

### **Menetelmä 1: Wi-Fi-yhteyden määrittäminen**

- **1.** Varmista, että ((\***i**) palaa yhtäjaksoisesti.
- **2.** Etsi käytettävissä olevia verkkoyhteyksiä tietokoneesi yhteyksienhallintasovelluksella.
- **3.** Muodosta yhteys verkkoon, jonka SSID-tunnus on sama kuin laitteen.

- Jos langaton verkkoyhteys on suojattu, anna oikea verkkoavain.
- SSID ja verkkoavain näkyvät laitteessa olevassa tarrassa.

### **Menetelmä 2: WPS-yhteyden määrittäminen (valinnainen)**

Jos laitteeseen kytkettävä tietokone tukee WPS-yhteyttä, verkkoavain luodaan automaattisesti.

WPS-yhteyden muodostaminen:

- **1.** Varmista, että  $\left(\mathbf{r}\right)$  palaa yhtäjaksoisesti.
- **2.** Ota WPS-yhteys käyttöön laitteessasi pitämällä <sub>painiketta</sub> painiketta painettuna, kunnes ((v) alkaa vilkkua.
- **3.** Ota WPS-yhteys käyttöön tietokoneessa.

**Huomautus:** Katso tarvittaessa lisätietoja tietokoneen käyttöohjeesta.

# **Internetin käyttäminen**

Kun yhteys on muodostettu laitteessasi ja laitteen asetukset on määritetty, voit muodostaa Internet-yhteyden laitteen kautta käyttäen jotakin seuraavassa taulukossa mainittua tilaa.

Valitse oikea tila operaattorisi käyttämän laskutusmallin mukaan. Jos esimerkiksi operaattorisi laskutusmalli perustuu Internet-yhteyden kestoaikaan, on suositeltavaa valita manuaalinen tila. Kysy tarvittaessa lisätietoja laskutusmallista operaattoriltasi.

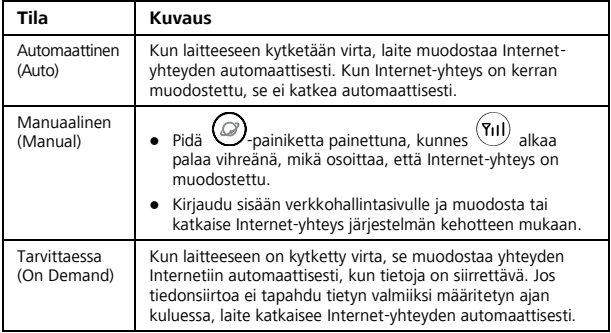

# **Verkkohallintasivun käyttäminen**

Voit määrittää ja hallita laitteen asetuksia verkkohallintasivun kautta.

- **1.** Käynnistä verkkoselain ja kirjoita osoiteriville **[http://192.168.1.1](http://192.168.1.1/)**.
- **2.** Anna salasana ja kirjaudu sisään verkkohallintasivulle. Oletussalasana on **admin**.

**Huomautus:** Laitteen suojaamiseksi verkkohallintasivulle voi kirjautua vain yksi käyttäjä kerrallaan.

# **Tehdasasetusten palautus**

Jos et ole varma siitä, mitä asetuksia olet määrittänyt tai muuttanut, voit palauttaa laitteen tehdasasetukset ja määrittää asetukset sitten uudelleen. Jos haluat palauttaa tehdasasetukset, paina teräväkärkisellä esineellä RESET-

painiketta ja pidä sitä painettuna, kunnes kaikki merkkivalot  $( P(x) ) \cdot (1)$ 

 $\mathbf{a} \cdot \mathbf{a} \cdot \mathbf{a}$  ) ia  $\langle \mathbf{e} \cdot \mathbf{e} \rangle$  alkavat vilkkua.

Kun tehdasasetukset on palautettu, laite käynnistyy uudelleen automaattisesti.

Huomautus: Tehdasasetusten palauttaminen poistaa kaikki käyttäjän määrittämät asetukset ja palauttaa kaikki verkkohallintasivun asetukset oletusasetuksiksi.

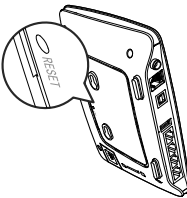

# **Lisää vihjeitä**

Jos laite ei toimi oikein:

- Katso lisätietoja verkkohallintasivun ohjetiedoista.
- Käynnistä laite uudelleen.
- Palauta laitteen tehdasasetukset.
- Ota yhteyttä palveluntarjoajaasi.

### **Copyright © Huawei Technologies Co., Ltd. 2012. Kaikki oikeudet pidätetään.**

TÄMÄN ASIAKIRJAN ON TARKOITUS AINOASTAAN ANTAA TIETOJA, EIKÄ SIIHEN SISÄLLY MINKÄÄNLAISIA TAKUITA.

Uusimmat maa- ja aluekohtaiset palvelunumerot ja sähköpostiosoitteet ovat osoitteess[a www.huaweidevice.com/worldwide/support/hotline.](http://www.huaweidevice.com/worldwide/support/hotline)

Versio: V100R002\_01 Osanumero: 9672XXXX